## ○申請書の下段が印刷できないときの印刷設定

 申請書印刷時、下段が印刷できない(切れてしまう)場合は、下記のとおり設定すると、正常に印刷できます。 印刷画面が表示されたら、画面下段「ページ処理」の「ページの拡大/縮小(S)」から「大きいページを縮小」を選択 し、「OK」をクリックします。

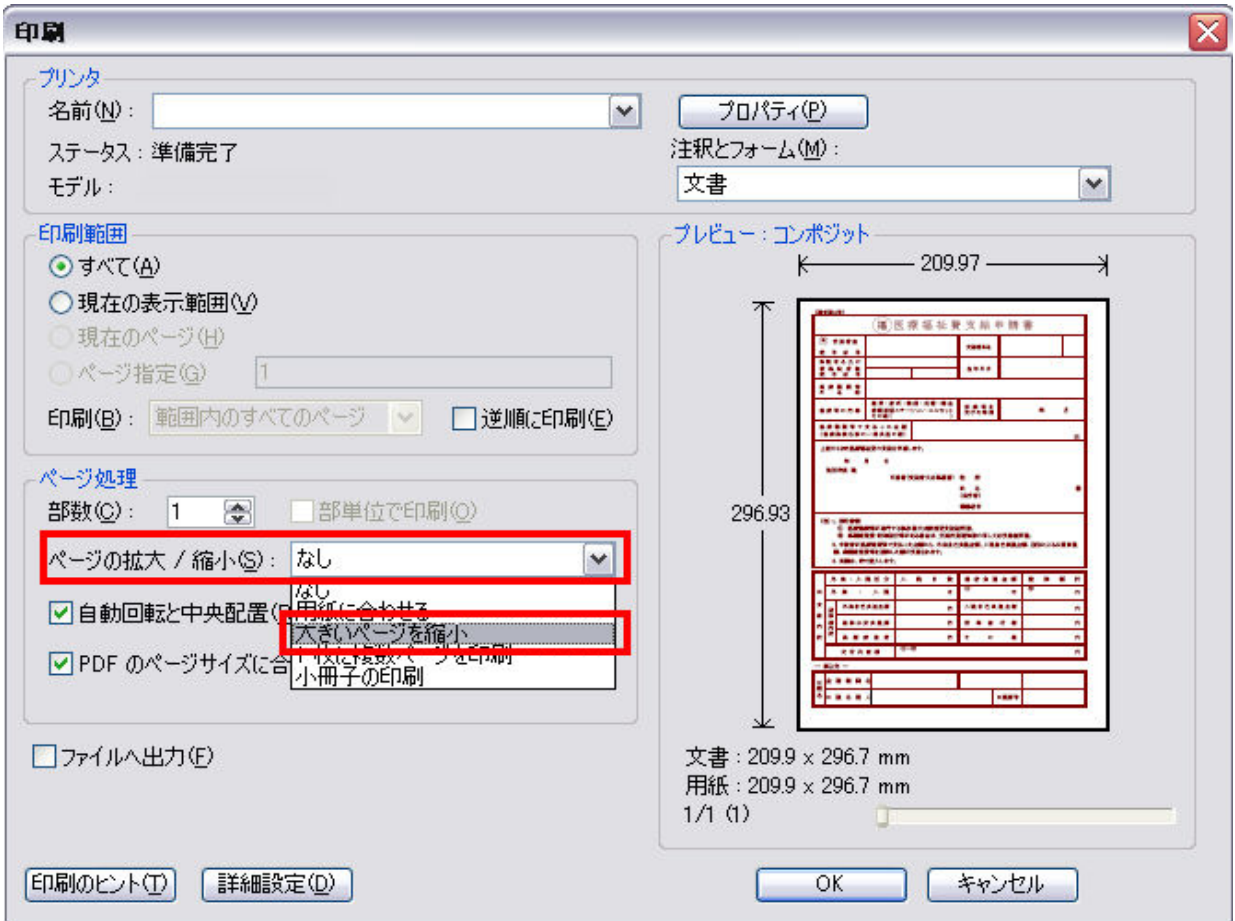